## **Vba Combine Multiple Workbooks**

Yeah, reviewing a ebook **Vba Combine Multiple Workbooks** could go to your close associates listings. This is just one of the solutions for you to be successful. As understood, achievement does not recommend that you have astonishing points.

Comprehending as with ease as union even more than supplementary will find the money for each success. adjacent to, the revelation as without difficulty as insight of this Vba Combine Multiple Workbooks can be taken as well as picked to act.

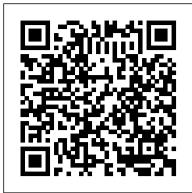

I got a call from a friend who wanted to combine multiple Excel files into one Excel workbook. He had a lot of files in a folder and he wanted to get all the worksheets from all the workbooks into one single workbook. While this can be done manually, it would be time-consuming and error-prone ...

How to merge multiple Excel files into one - Ablebits.com

Combine multiple excel workbooks into one workbook We might need to combine multiple excel workbooks into one workbook in order to analyse or present the information better. Though this can be done manually, by moving or copying all the worksheets from different workbooks into one workbook, but it would be time consuming and prone to errors.

Excel VBA Consolidate data from multiple Worksheets into a ...

You can create a new excel macro to combine multiple worksheets into one worksheet in Excel VBA, just refer to the below steps: 1# click on "Visual Basic" command under DEVELOPER Tab. 2# then the "Visual Basic Editor" window will appear. 3# click "Insert" -> "Module" to create a new module. 4# paste the below VBA code into the code window.

Open the Excel file where you want to merge sheets from other workbooks and do the following: Press Alt + F8 to open the Macro dialog. Under Macro name, select MergeExcelFiles and click Run. The standard explorer window will open, you select one or more workbooks you want to combine, and click Open.

## How to Combine Multiple Excel Workbooks into One Worksheet with VBA

Combine Multiple Worksheets into One. In this article, we are going to learn how to assemble the data from different workbooks through VBA in Microsoft Excel. Let 's understand with a simple exercise, how to merge spread sheet through VBA in Microsoft Excel.

VBA Express : Excel - Combine All Workbooks From One Folder

How to Combine Multiple Excel Workbooks into One Worksheet with VBA. Combined Data is Better Data. ... Fortunately, VBA will make short work of this pain in the ass. Here goes: Here 's a link to the code above so you can review it side-by-side with the walk through below. Right-click, "Open in new window".

[Excel VBA] Loop Multiple Sheets & Merge Data Using VBA

The next method is to copy or move one or several Excel sheets manually to another file. Therefore, open both Excel workbooks: The file containing the worksheets which you want to merge (the source workbook) and the new one, which should comprise all the worksheets from the separate files.

Excel VBA consolidate multiple workbooks into one workbook

VBA to concatenate the data in multiple Worksheets to a newly created Worksheet in the same workbook. The ranges in all worksheets are concatenated into the consolidated Worksheet(final Worksheet) one after another in rows wise. <u>How to Combine Multiple Excel Workbooks into One Worksheet ...</u> Loop Multiple Sheets and Merge Data using Excel VBA Worksheets. one comment. In this blog article, we will be covering how to loop through multiple sheets and merge data in Excel VBA Worksheets as per our requirement. Just imagine you have a lot of files in a folder and for each file, you have 3 sheets. Combine Multiple Worksheets into One Activate Excel, click Kutools Plus > Combine, a dialog pops out to remind you the workbooks you want to combine needed be closed. Click OK to continue. 2. In the Combine Worksheets step 1 dialog, check Combine multiple worksheets from workbooks into one workbook option.

How to combine multiple workbooks into one workbook in ...

Excel VBA combine worksheets columns into one worksheet Consolidate multiple workbooks into one workbook Assume that you have a lot of workbooks, each workbook contains multiple worksheets. How to COMBINE Multiple Excel WORKBOOKS into One Workbook ...

When your data is spread out amongst many different Workbooks, combining it all into once place is a must for easy pivot table analysis. This 14-minute guide shows you how to do that automatically ... How to combine multiple workbooks into one master workbook ...

We might need to combine multiple workbooks into one workbook in order to analyse or present the information better. Though this can be done manually, by moving or copying all the worksheets from...

Merge Excel Files: 6 Simple Ways of Combining Excel Workbooks

Combine multiple workbooks or specified sheets of workbooks to a master workbook with VBA. If there are multiple workbooks need to be merged into one, you can apply the following VBA codes to quickly achieve it. Please do as follows. 1. Put all workbooks that you want to combine into one under the same directory. 2. Combine Data From Multiple Worksheets into a Single ...

Combine Data from Multiple Worksheets Using Power Query. When combining data from different sheets using Power Query, it 's required to have the data in an Excel Table (or at least in named ranges). If the data is not in an Excel Table, the method shown here would not work.

How to Combine Multiple Excel Files into One Excel Workbook

If you want to combine multiple workbooks into one workbook, you need to open all workbooks, then determine the workbooks to merge and the destination of workbook. Selected all worksheets in each merged workbooks and right click on selected worksheets, click "Move or Copy" command to move all selected worksheets to one workbook.

How to merge or consolidate worksheets or workbooks into ...

Combine All Worksheets into One This code assumes that ALL worksheets have the same field structure; same column headings, and the same column order. The code copies all rows into one new worksheet called Master. ... 2014 VBA Express ...

Vba Combine Multiple Workbooks

Combine All Workbooks From One Folder Ease of Use Easy Version tested with 2002 Submitted by: Jacob Hilderbrand. Description: This macro will copy all the worksheets from all the workbooks in one folder into the active workbook. Discussion: Suppose you have several workbooks each with one or more sheets and you want to put all the worksheets ...

VBA Express : Excel - Combine All Worksheets into One

Vba Combine Multiple Workbooks

How to merge multiple worksheets into one worksheet in ...